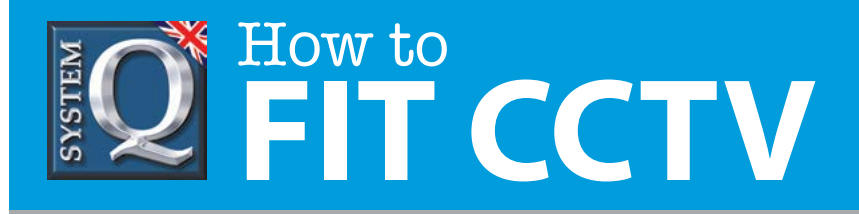

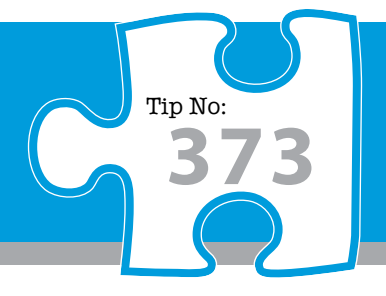

## **Question: How do I check the HDD status on an alienDVR hard disk drive?**

**Answer: You can check the HDD status in the DVR to establish if the drive is running correctly or if there are any problems under the drives option in the main menu.**

From the Main Menu select '**Drives**' and then select the '**General**' tab.

Under this section you will see the drive(s) listed.

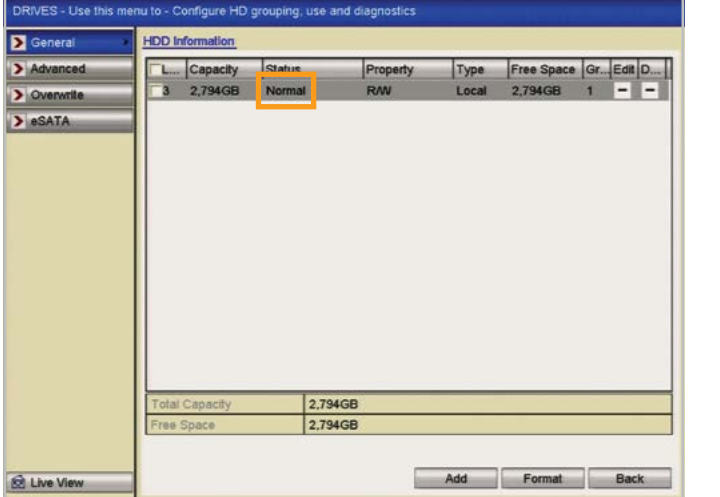

The drive(s) will show different statuses depending on whether there is an issue with the drive or if it is working properly. Here's a list of possible statuses:

- **Normal**
- **Abnormal**
- **Uninitialised**
- **Initialising**
- **Sleeping**
- **Not-Exist**

Depending on the Drive status you can take different actions, for example if the HDD is Abnormal then the drive might need formatting or might have found a bad sector when writing to the HDD.

If the drive is Uninitialised then the HDD will need to be formatted.

During formatting the drive status will read 'Initialising' and display a progress percentage.

If the Drive is sleeping it will more than likely be working, as it could be writing to another drive. Depending on the configuration sleeping could be a part of the HDD working correctly.

Not-Exist shows that there was a HDD recognised by the DVR, but it is now not recognising / seeing the drive. This would mean that either the drive has failed completely or that the HDD cables needs to be reseated. To reseat the SATA cables you need to turn the DVR off, take the top of the DVR off and unplug and plug in the HDD from both ends (we would recommend doing several times). Then try booting the DVR back up and check the status.

If the DVR still doesn't recognise the HDD then it has more than likely failed.

For a guide on how to format an alienDVR HDD, see **tip 372.** 

This CCTV installation tip is aimed at helping you to install CCTV equipment. If you are looking for answers on "how to fit CCTV" or perhaps "how to network a DVR or NVR" or even "how to get CCTV on your mobile phone" why not check out our full range of CCTV installation tips at: **www.systemq.com** *How to guides aim to answer commonly asked questions in a concise and informative manner. They are for advice & guidance only and do not replace any of the manuals or other literature supplied with our products.*

System Q Ltd. McGregor's Way, Turnoaks Business Park, Hasland, Chesterfield, S40 2WB Telephone: **01246 200 000** Website: **[www.systemq.com](http://www.systemq.com)** Email: **[support@systemq.com](mailto:support@systemq.com)**